## 秘密度ラベル

電子メール(Outlook)で作成したメッセージや Word、Excel、PowerPoint の Office アプ リで作成したファイルを保護します。

# 利用対象者

愛媛大学アカウントを持つ学生・教職員(一部を除く)

### 利用方法

### 【メール Outlook】

選択できるメニューは次のとおりです。

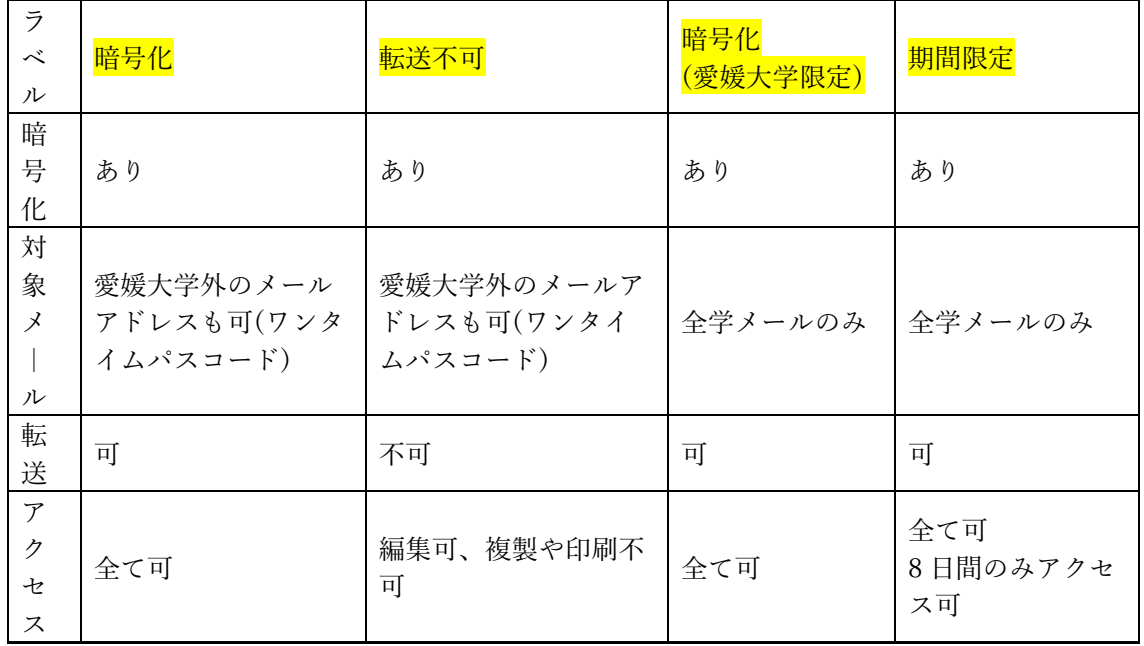

### <利用手順例 Outlook クライアント>

- ・愛媛大学アカウントで Outlook にアクセスします。
- ・「新しいメール」をクリックします。
- ・リボンの「秘密度」をクリックして「暗号化」「転送不可」「暗号化(愛媛大学限定)」 「期間限定」から選択します。
- ・メールを送信すると指定した設定でメールが届きます。

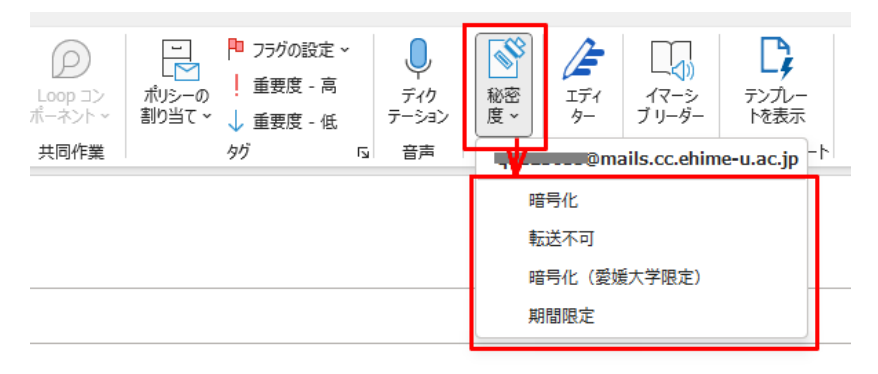

#### <メール受信者が Outlook 以外を使用している場合>

Outlook 以外(Gmail など)でメールを開いた場合は確認のページが表示されます。「メ ッセージを読む」をクリックすると、「ワンタイムパスコードを使用してサインイン」 の画面が表示されますので、クリックしてメールに届いたパスコードを入力するとメー ルを読むことができます。ただし、アクセス許可されていないメールアドレスではメー ルを読むことができません。

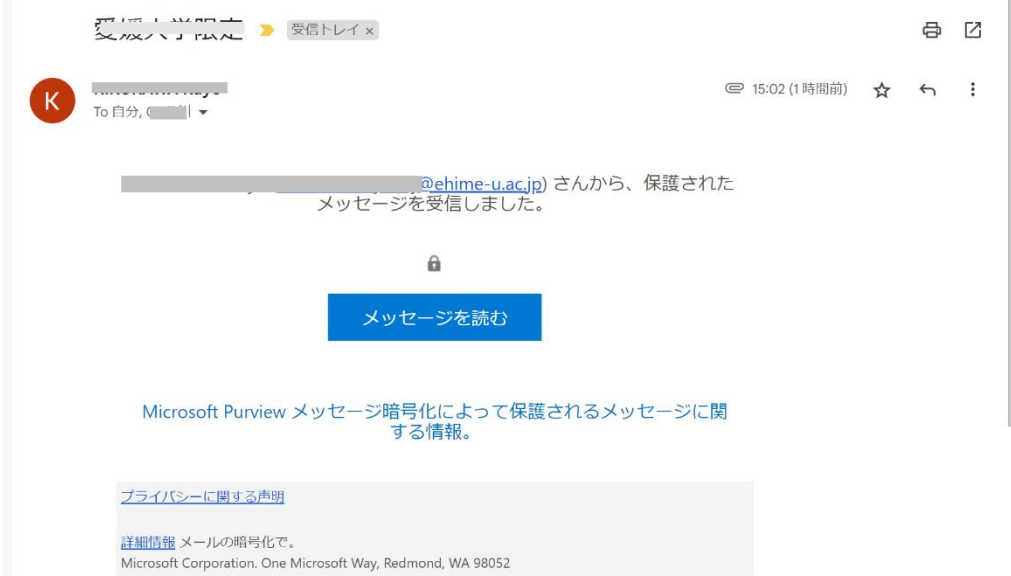

# 利用上の注意

・Microsoft などの仕様変更等で当該サービスが利用できなくなる場合もあります。

・「期間限定」を選択した場合、一部のメール クライアントで使用されているキャッシ ングメカニズムが原因で、有効期限が常に強制されるわけではありません。

・愛媛大学アカウントで Microsoft との契約が終了した場合は、暗号化されたメールに アクセスできない場合があります。